Early & Mid-Semester Progress

Report Instructions for Faculty

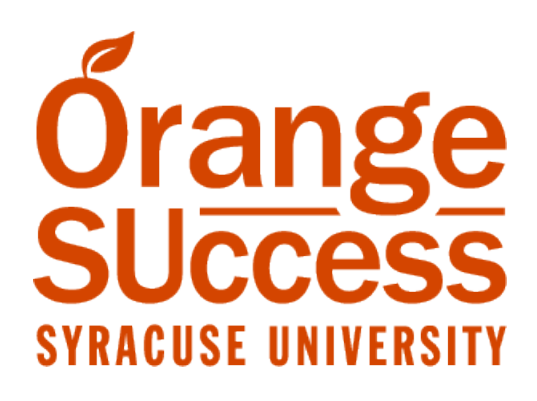

### **Contents**

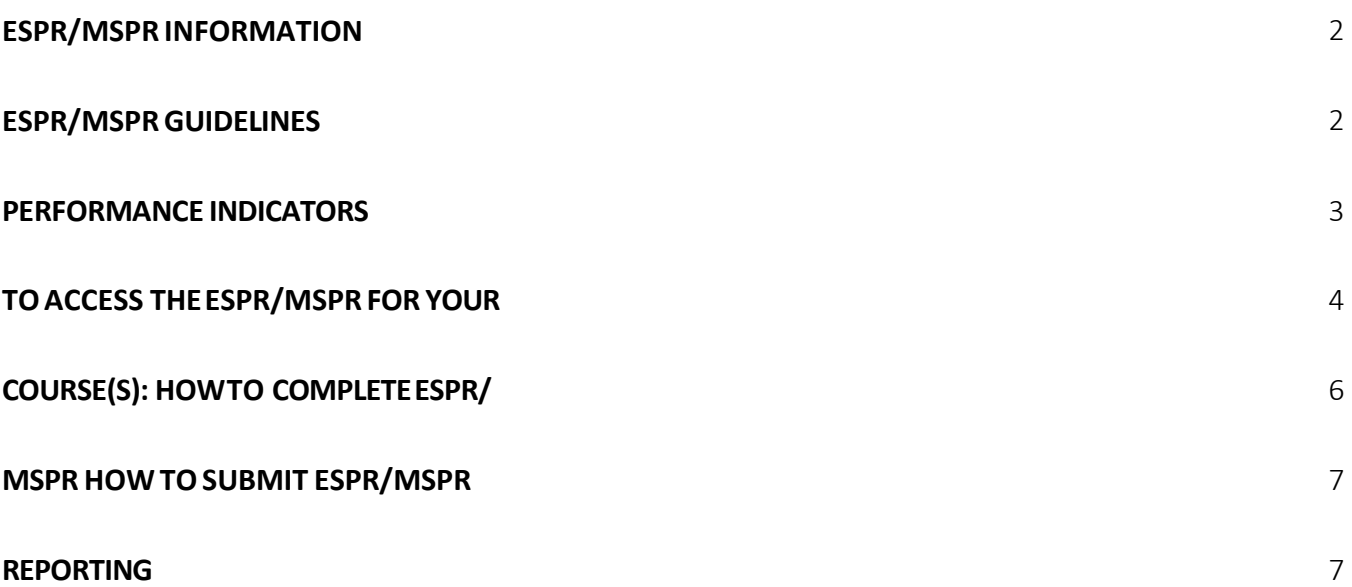

### <span id="page-1-0"></span>**ESPR Information**

To comply with Title IV regulations, Syracuse University tracks student "Non-Attendance" through Orange SUccess. Faculty are expected to indicate students who never attended a class using Orange SUccess during the ESPR. The definition of the NA grade will be changed in the Academic Rules and on the transcript legend from 'did not attend/withdrew' to 'did not attend'. The Office of the Registrar and the Office of Financial Aid will monitor Orange SUccess and mark students in PeopleSoft with an NA grade, track enrollment status change, and return funds as needed.

Teaching assistants (TAs) are now be able to report non-attendance for non-graded sections through Orange SUccess.

#### **MSPR Information**

MSPRs deployed through Orange SUccess will follow the published academic calendar. Faculty are expected to provide feedback for all undergraduate students in their classes. The Orange SUccess system provides immediate email notifications to students instead of requiring students to log in through MySlice.

<span id="page-1-1"></span>**The system does not allow for reopening the survey after the deadline has passed.** However, faculty may also provide real-time feedback to students by raising early alerts in Orange SUccess at any point in the session. The system provides immediate email notifications to students for alerts raised allowing advisors to address these issues with the student.

 *Note:* Teaching assistants (TAs) are now be able to report non-attendance for non-graded sections through Orange SUccess.

### **ESPR/MSPR Guidelines**

 The MSPR roster displays up to 10 students at a time. Use the scroll bar on the right side of your screen to view more students. For students, faculty, and staff using screen readers with Orange SUccess the following browser/screen reader combinations are recommended for optimal results:

PC users – Chrome with JAWS.

Mac users – Safari with Voiceover as the screen reader.

If anyone is experiencing an accessibility barrier to using Orange SUccess, please call

315-443-0221 or send an email to [accessibleIT@syr.edu](mailto:orangesuccess@syr.edu). Issues will immediately be reported to our vendor for resolution.

### <span id="page-2-0"></span>**Performance Indicators**

All indicators checked and comments entered when submitted will be emailed to the student.

• **Recommendations / Comments:** Any comment entered will be sent immediately by email to the student.

To send a personalized message, click on the plus sign appearing at the end of the row.

- • **No Concerns at This Time:** This is the default for the MSPR. You do not need to check any of the specific performance indicators.
- **Outstanding Performance to Date:** Raise this kudo to recognize students who have demonstrated academic excellence in a particular course. Students receive email notification when this kudo is raised.
- improving. Students receive email notification when this kudo is raised. • **Keep Up the Good Work:** Raise this kudo to provide encouragement for students who are
- **Showing Improvement:** Raise this kudo for students who have had academic progress flags raised and have shown signs of improvement in their coursework and grades for a particular course. Students receive email notification when this kudo is raised.
- • **Attendance Concern Grade at Risk:** Raise this flag when a student's grade may be negatively affected by not attending class. Students and their advisors receive email notifications when this flag is raised.
- **Low Participation Grade at Risk:** Raise this flag when a student is not regularly participating in class. Faculty members define this in their class participation policy. Students and their advisors receive email notifications when this flag is raised.
- • **Assignment Concerns:** Raise this flag to alert the student that they have missing, late, or poor assignments. It is at the discretion of the faculty member to determine the type of assignments to consider when raising this flag. Students and their advisors receive email notifications when this flag is raised.
- • **Low Quiz/Test Scores:** Raise this flag when a student's grades are below the course expectation. Students and their advisors receive email notifications when this flag israised.
- • **In Danger of Failing:** Raise this flag when a student is in danger of failing a course. Students and their advisors receive an immediate email notifications when this flag is raised.
- **Never Attended:** Raise this flag when a student has never attended your course.
- **Stopped Attending**: Raise this flag when a student has stopped attending your course. (Last date of attendance required)

#### **To access the ESPR/MSPR for your course(s):**

1.Click on the "Orange SUccess" link from MySlice (Faculty Services pagelet), Blackboard (Tools menu), or the Syracuse Mobile Application (Academics menu).

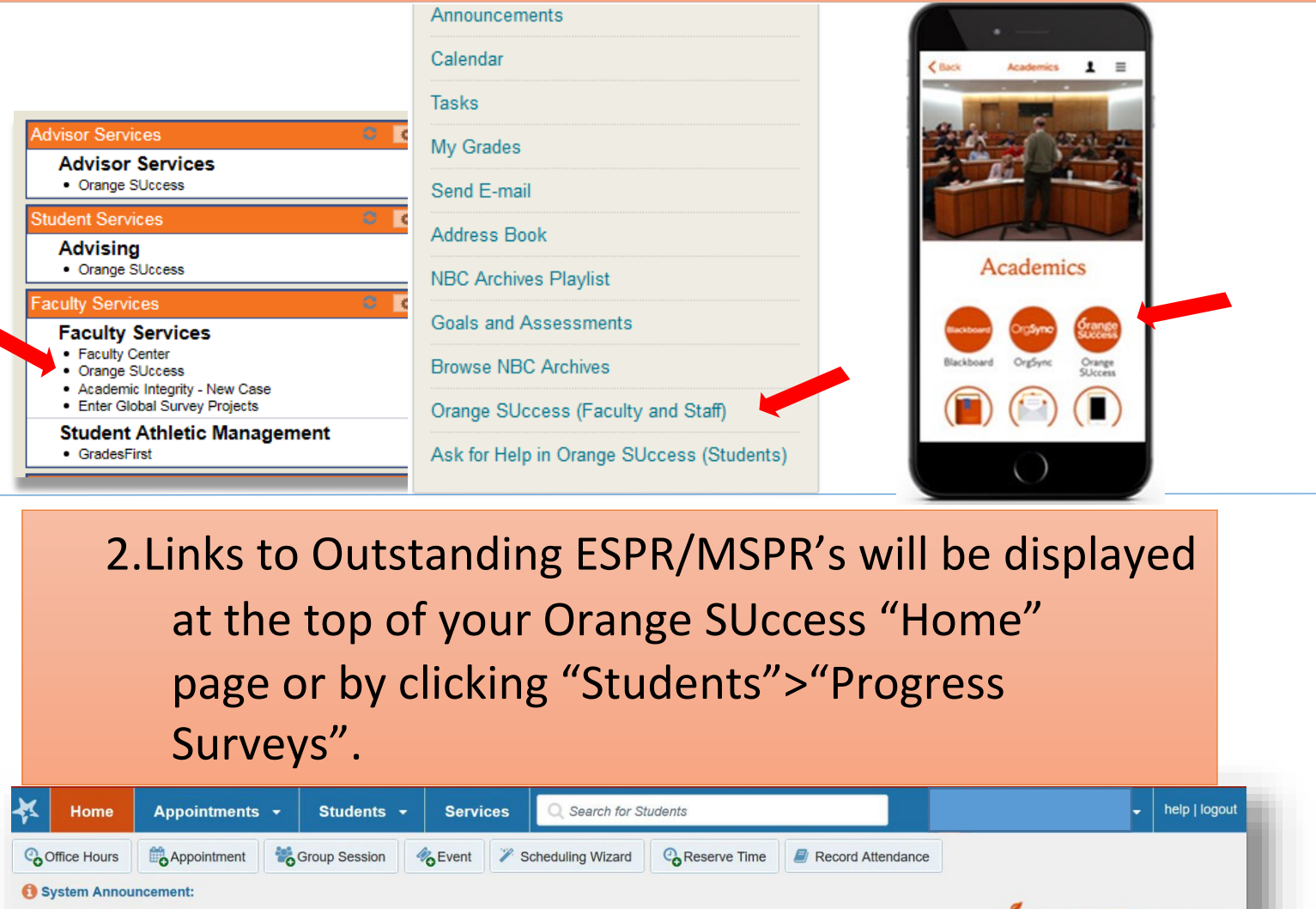

**Orange SUccess** Q Search for Students **MY STUDENTS TRACKING ZOOM IN ATTENDANCE PROGRESS SURVEYS (4)** 

Outstanding Progress Surveys: MAT.295.M006.FALL16.Calculus | (MAT.295.M006.1171.006248.SEC): Fall 2016 demo, more.

≡

Oran

**RACIISE UNIVERSIT** 

 "more…". Next, select course from the pull down menu. 3. Multiple ESPR/MSPR's can be accessed by clicking on

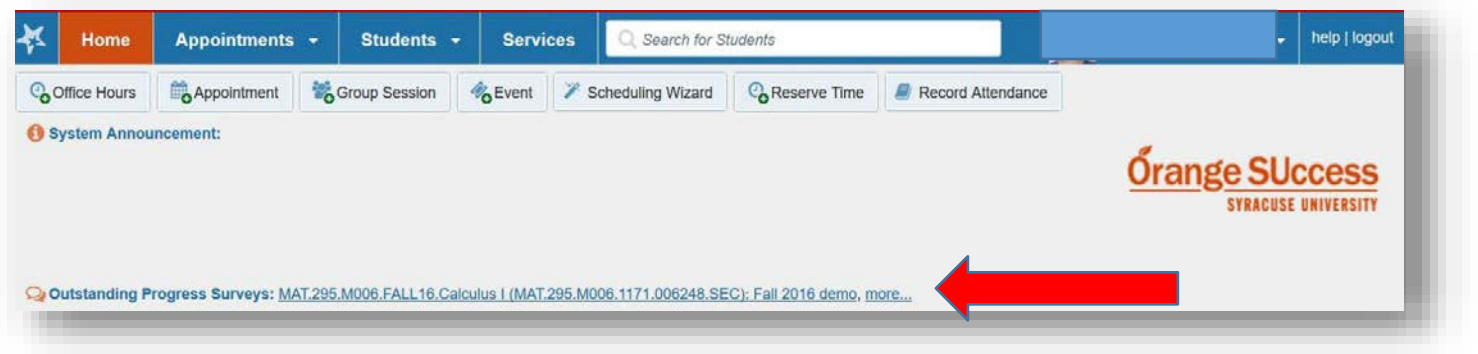

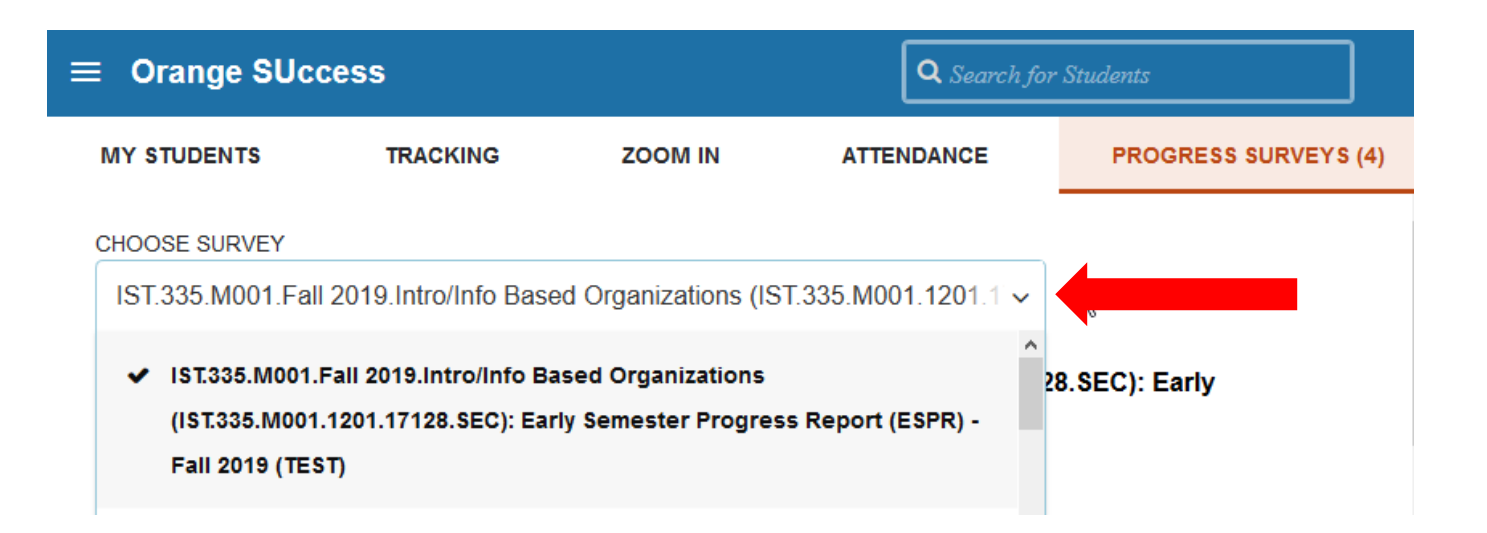

*Figure 2 Outstanding ESPR/MSPRs are available from this pull down menu.* 

<span id="page-5-0"></span>4. Review the survey grid and check all appropriate boxes next to the student's name for whom you would like to report progress.

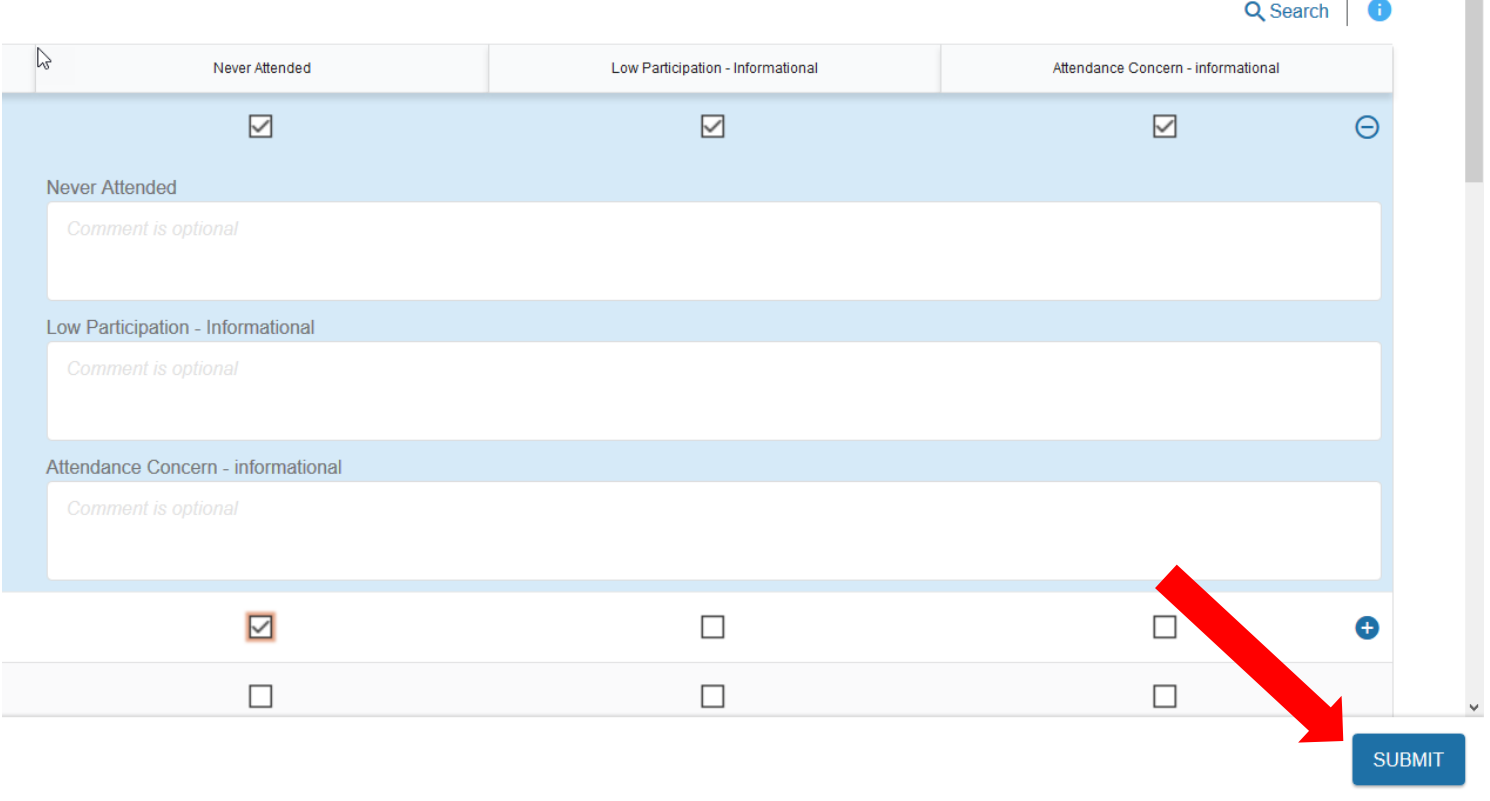

*Figure 3 The ESPR/MSPR roster displays multiple students at a time; use the scroll bar to see more students.* 

×

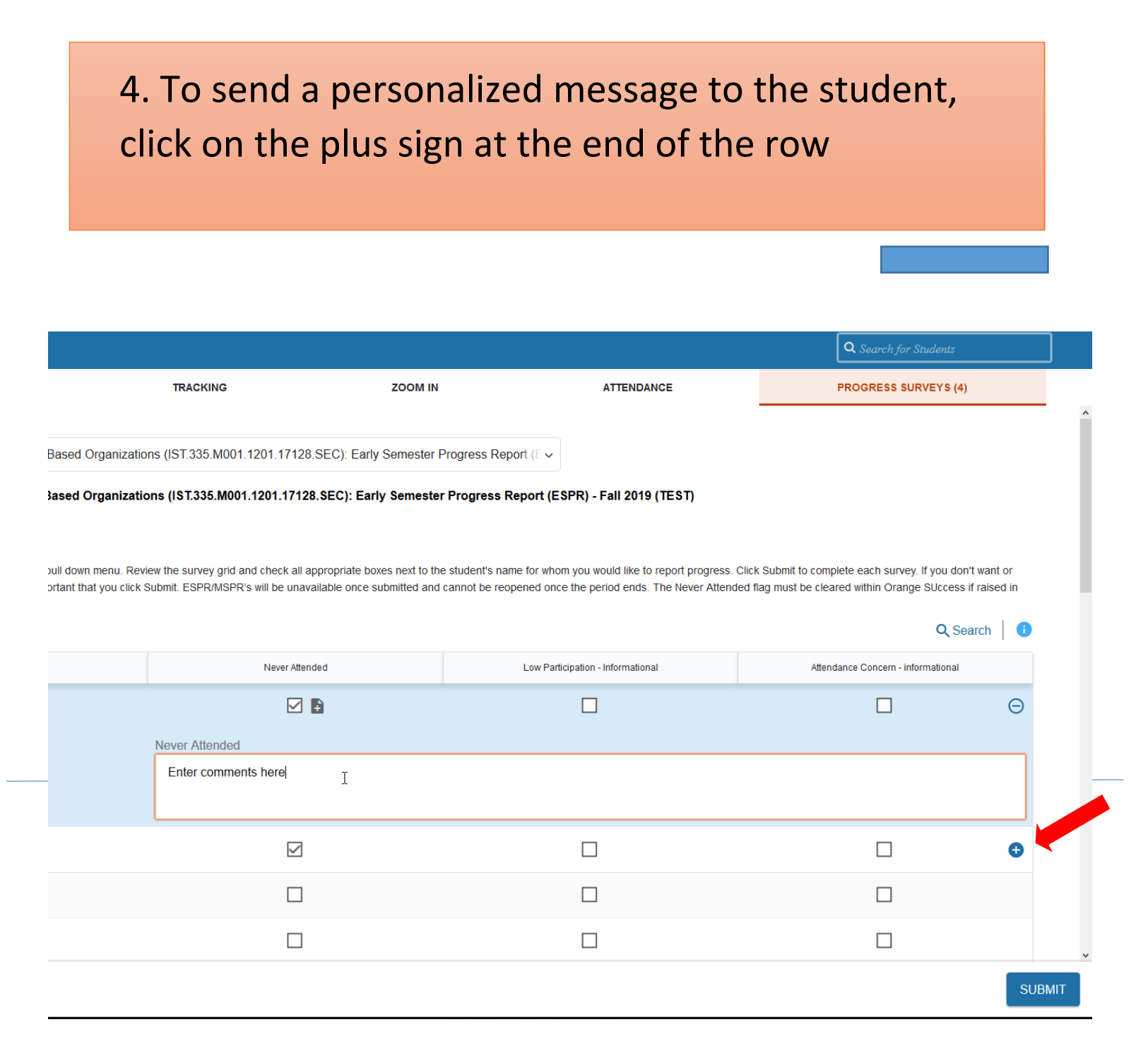

*Figure 4 Enlarged screen shot* 

 $\cdot$  Any comment you enter is emailed to the studentz immediately.

#### **How to Submit ESPR/MSPR**

 don't want or need to report any concerns it is still 5. Click Submit to complete the survey. If you important that you click Submit. Advisors can review these indicators of attendance and progress during advising meetings.

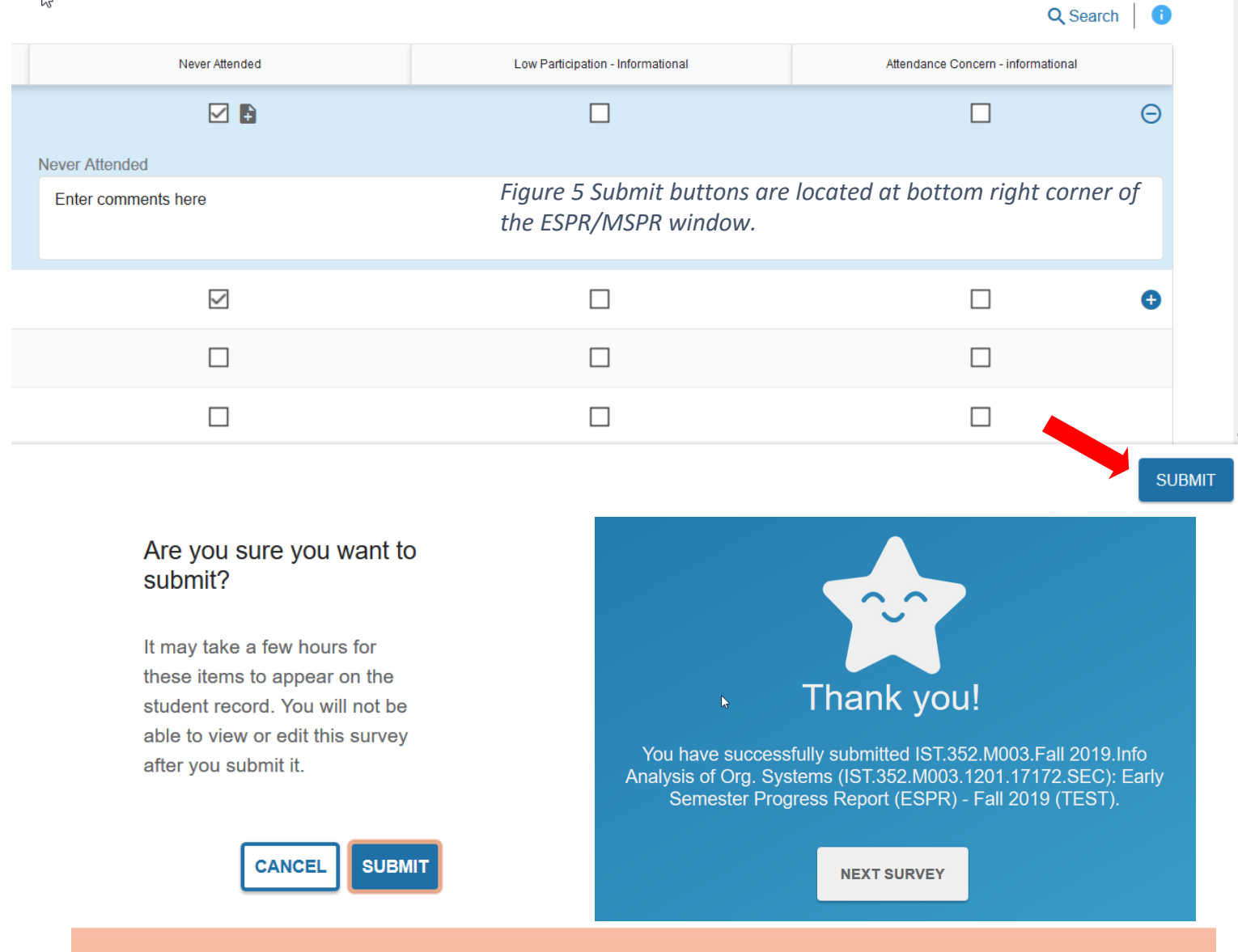

 The system does not allow for re-opening of the ESPR/MSPR's will be unavailable once submitted. survey after the deadline has passed.

### Reporting

## All flags/kudos raised are viewable within Orange SUccess with details for each student.

*Manage, track and enter attendance for your student.* 

This section is divided into four core areas by tabs, "My Students", "Tracking" "Zoom In"; "Attendance"

- Search for a student by:
	- o Type the student's name or email address into the Search field
	- o Filter your students by each course.
- Choose your "Connection" and the correct term for the search.
- To organize your students list by flag, select the "Tracking" tab.
- You can sort the list by flag name and/or flag status.
- You can clear or comment on flags from here.

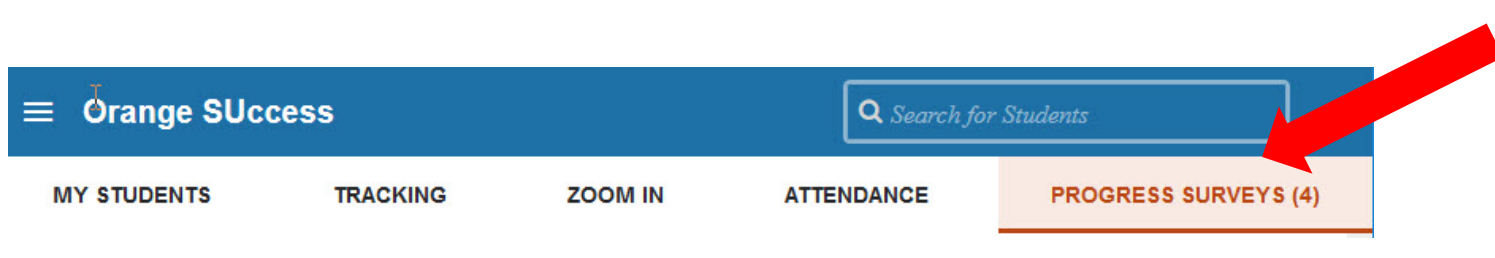

## All flags/kudos are available from a report from the data warehouse.

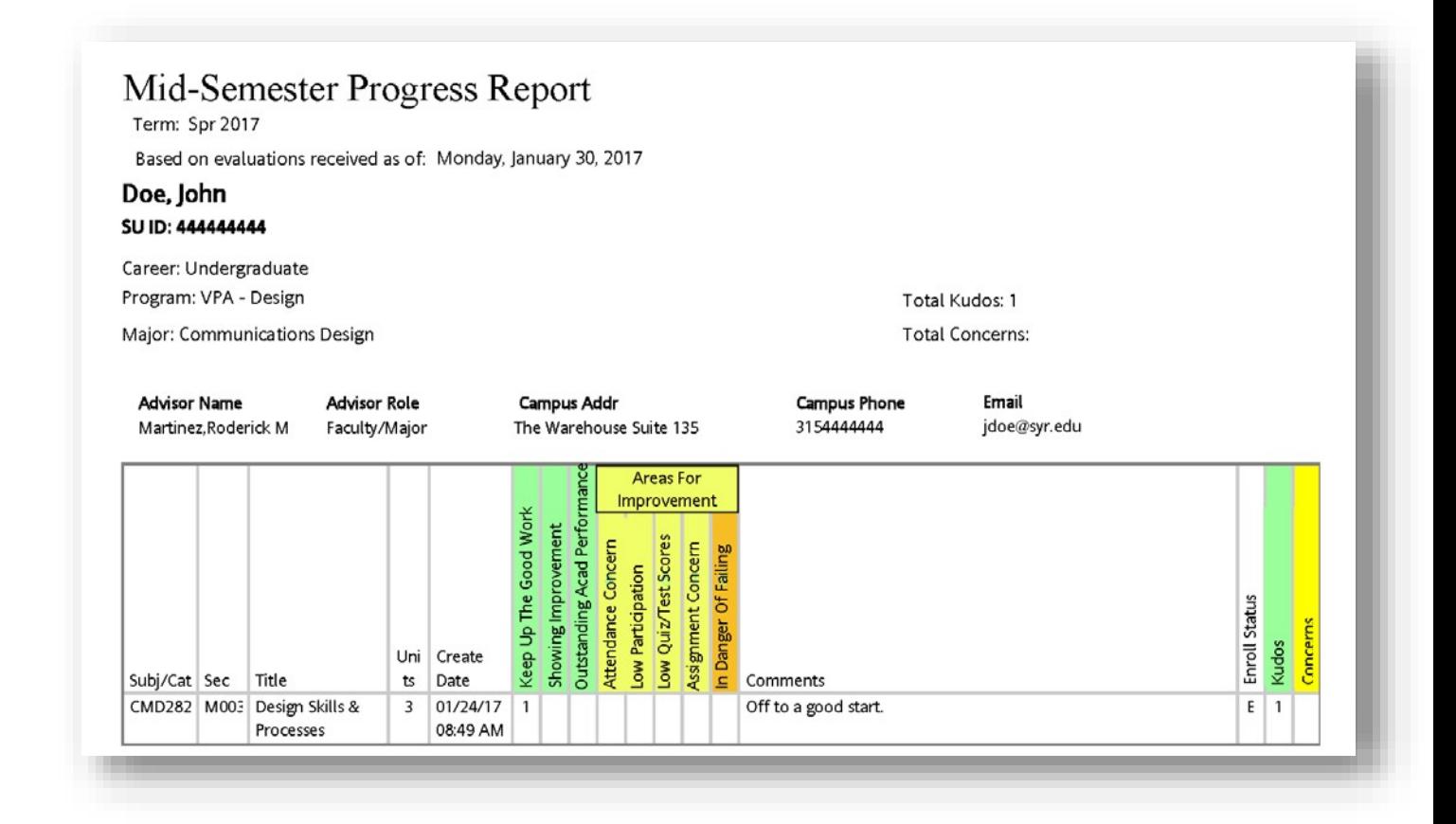

# An email confirmation will be sent to you when the ESPR/MSPR is completed.

#### **Thank you Email**

Dear [Faculty name],

#### **Thank you for completing the Orange SUccess ESPR/MSPR:**

- General Biology I -BIOL101-001-FA2014
- General Biology I -BIOL101-002-FA2014
- General Biology II -BIOL102-001-FA2014
- General Biology II -BIOL102-002-FA2014

#### **This is your record of tracking items raised:**

- Attendance Concern: Rachel Lands
- Low Grades Concern: Rachel Lands
- Tutoring Concern: Rachel Lands
- Showing Improvement: Randy Albright

Your participation is appreciated. Thank you!

Powered by Orange SUccess

 the process, the link below opens a webinar First time users and those wanting a refresher on showing how to login and complete the ESPR/MSPR.

https[://ensemble.syr.edu/Watch/](https://ensemble.syr.edu/Watch/Orange_Success_How_To_Complete_the_MSPR) Orange Success How To Complete the MSPR